### ObservationReport ObservationID 315 on 2023-11-19 20:04 **Heart+Soul** Observation Start 2023-11-19T20:04:08 Observation End 2023-11-20T06:08:28 UTC+/- +h Tot./Act. Frames/Pane 20 Exp. [s] / Frame 180 20 Total Time / Pane [min] 540,00 Above horizon [°] 0 Common Name Heart + Soul Nebula Alternate Name IC1805, IC1848, LBN667 Descpription Emission Nebulae Constellation Cassiopeia Visual Magnitude 6,5 Apparent Size 4.38° x 3.01° Distance ►Object 7.500 ly Object R.A. 02h 44m 02.524s Object DEC +61° 15' 29.691" WikiLink [https://www.jpl.nasa.gov/images/](https://www.jpl.nasa.gov/images/pia13112-heart-and-soul) pia13112-heart-and-soul Gain or ISO 120 120 Camera Temp. °C -10 Pixel Pitch [µm] 4,63 H/V FoV [°] 5,4804 3,7303 Link ► Picture [Heart+Soul\\_20231119](https://astrophotos.starlust.de/index.php#Heart+Soul_20231119) 20231120-060828\_Heart+Soul\_ZWOASI294\_0003-02\_WM.jpg **ASI294MC-Pro Camera Data ZWO ZWOASI294** Format Photo Work Status **Example 2** Published **Constructs Quality** \*\*\*\*\*\* Picture Center R.A. 02h 44m 02.715s Picture Center DEC +61° 15' 31.230" **Picture Data** Camera Angle [°] 5 **Object Observation Data**  $H / V$  Panes  $3$  3 60,00 View Direction N

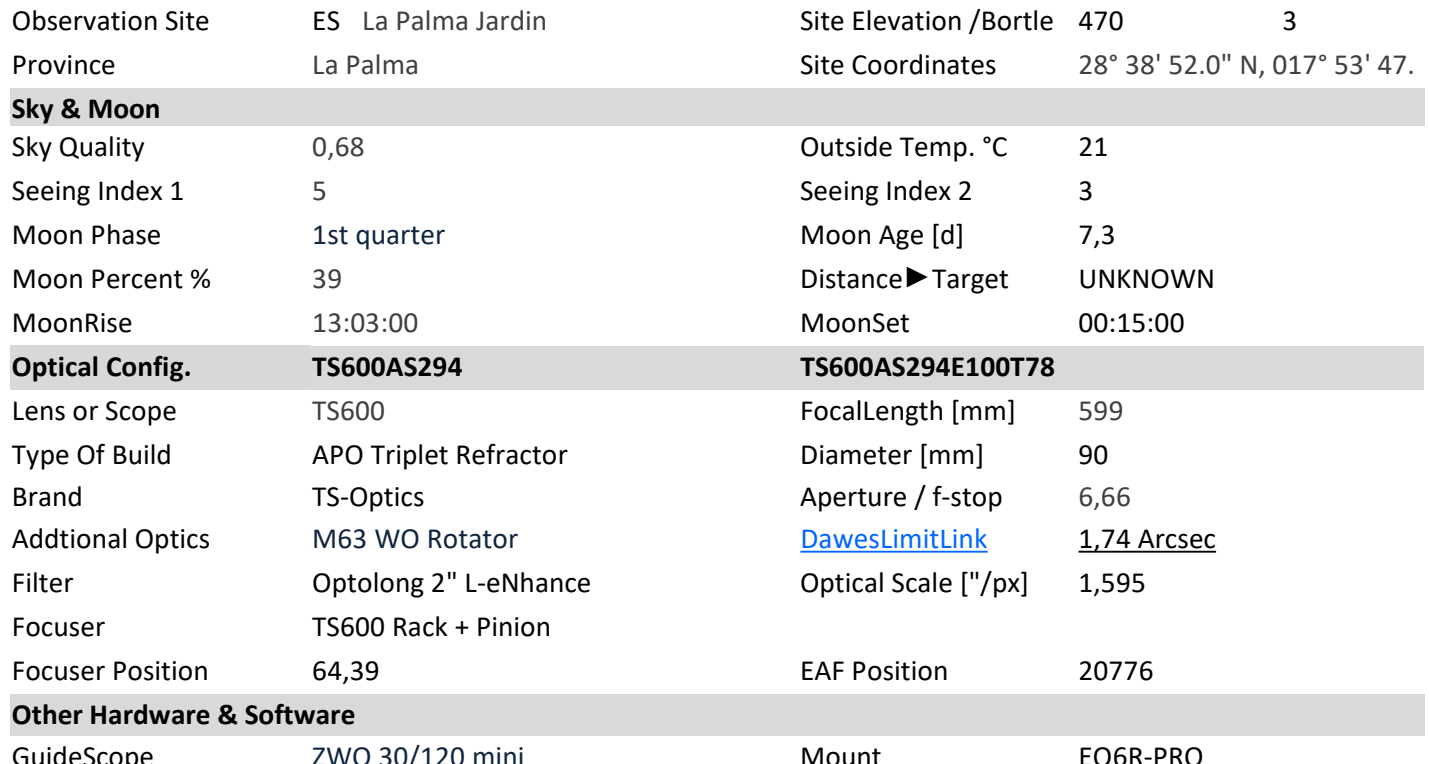

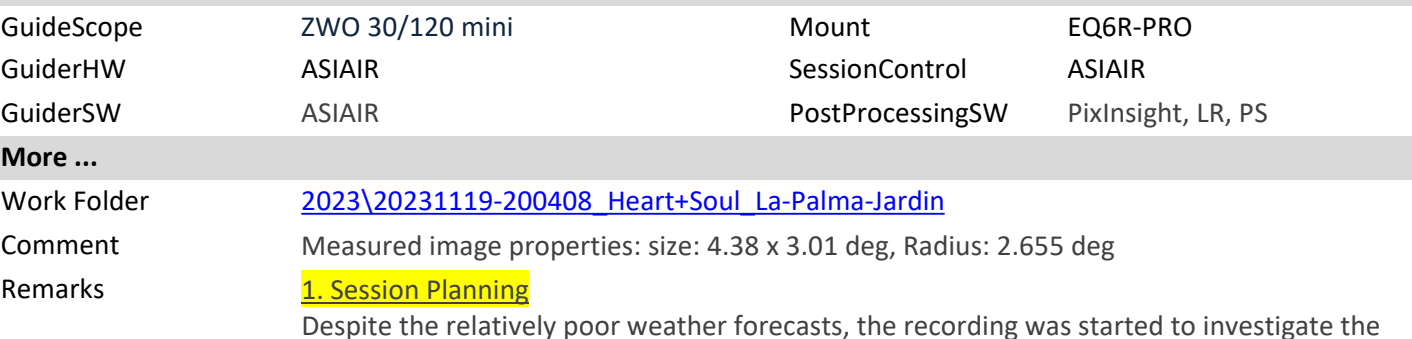

12. Dez. 23 [© StarlustDB on starlust.de](https://astroguide.starlust.de/html/LearningandDocumentation.html) Page 1 of 5

difference between a recording without a filter (session from Nov. 17th, 2023) and one with the Optolong 2" L-eNhance (this session).

The mosaic session was planned using ASIAR Preview for camera rotation and SkyAtlas. The mosaic consists of 9 panes, each containing 20 frames of 20x 180 seconds => 60 minutes per pane.

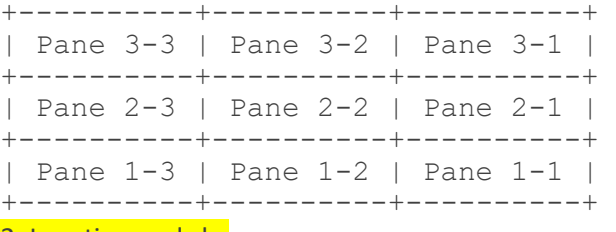

## 2. Location and sky

All light frames were taken on La Palma (Canary Islands, Spain) at about 500 meters above sea level.

The sky index was 3.9 (acceptable), but the cloud cover changed up to 100% during the 9 hour recording session.

## 3. Session Results

The capture took about 9 hours in one night, starting at 20:04h in the evening and ending at 06:08h the next morning.

4. Plate Solving and Camera Rotation Results

ASIAIR SkyAtlas planned rotation: **5,3°**

ASIAIR Plate Solve result after GoTo: 1**85,3°**

Astrometry.net rotation measurement: **Up is 185.0 degress E of N**

## 5. Post Processing

Post processing in PixInsight (PI):

⦁ **Step 1**: created subfolders ..\work\work1-1 to ..\work\work3-3 for the post processing steps in PI

⦁ **Step 2**: **PI WBPP** (weighted batch post processing) on each pane (pane 1-1 thought pane 3-3) in the subfolders of step 1 for image selection, registration, debayering and integration to create master light frames like **masterLight\_BIN-1\_4144x2822 \_EXPOSURE-180.00s\_FILTERNoFilter\_RGB.xisf**.

# ⦁ **WBPP Issues**:

- ⦁ Pane2-2: only 12 of 20 light frames used due to bad sky quality
- ⦁ All panes: LOCAL NORMALIZATION Error: Unable to determine the local normalization reference frame. Local normalization will be skipped for this group.

⦁ **Step 3**: rename the resulting master light frames to include the pane number, e.g. masterLight\_1-1\_BIN-1\_4144x2822\_EXPOSURE-180.00s\_FILTER-NoFilter\_RGB.xisf

⦁ **Step 4**: applied **PCC (Photometric Color Correction)** on each of the master files

⦁ **Step 5**: **Post Processing:** many more steps in PixInsight to calibrate the strongly varying quality of the the different panes using more **PixInsight** processes like **ABE, BN, MLT, SCNR** etc.:

- ⦁ **Pane 1-1**: PCC + SCNR + ABE + MLT + Full Stretch
	- ⦁ => 20231120-060828\_Heart+Soul\_ZWOASI294\_0001\_1-1\_FULL.xisf
- ⦁ **Pane 1-2**: PCC + SCNR + ABE + MLT + Full Stretch
	- = > 20231120-060828 Heart+Soul ZWOASI294 0001 1-2 FULL.xisf
- ⦁ **Pane 1-3**: PCC + ABE + MLT + Full Stretch
	- = > 20231120-060828 Heart+Soul ZWOASI294 0001 1-3 FULL.xisf
- ⦁ **Pane 2-1**: BCC + BN + SCNR + CT + Rotate 180° + Full Stretch
	- ⦁ => 20231120-060828\_Heart+Soul\_ZWOASI294\_0001\_2-1\_FULL\_V2 \_ROTATE\_CT.xisf
- ⦁ **Pane 2-2**: PCC + MLT + Full Stretch + Rotate 180°:
	- ⦁ => 20231120-060828\_Heart+Soul\_ZWOASI294\_0001\_2-2
	- \_FULL\_ROTATE\_CROPPED.xisf
- ⦁ **Pane 2-3**: PCC + BN(Rescale as needed) + SCNR + BN(Target) + Rotate 180° + Full

#### Stretch

⦁ => masterLight\_BIN-1\_4144x2822\_EXPOSURE-180.00s\_FILTER-

NoFilter\_RGB\_autocrop\_PCC\_BN\_SCNR\_BN(Target)\_ROTATE\_FULL

- ⦁ **Pane 3-1**: PCC + MLT + SCNR + Full Stretch + Rotate 180°:
- ⦁ => 20231120-060828\_Heart+Soul\_ZWOASI294\_0001\_3-1\_FULL\_ROTATE.xisf
- ⦁ **Pane 3-2**: PCC + MLT + SCNR + Full Stretch + Rotate 180°:
	- ⦁ => 20231120-060828\_Heart+Soul\_ZWOASI294\_0001\_3-2\_FULL\_ROTATE.xisf
- ⦁ **Pane 3-3:** PCC + ABE +SCNR (Blue) + Rotate 180°
	- = > 20231120-060828 Heart+Soul ZWOASI294 0001 3-3
	- FULL\_BLUE\_ROTATE.xisf
- ⦁ **Mosaic intergration:**

⦁ was repeated 3 times to optain optimal results, but the option Frame Adaption returned some strange results and was not used. Latest mosaic integration steps (version 0003): intergation sequence was unfortunately not documented but started in the middle with pane 2-2

- ⦁ Final mosaic integration image is **20231120\_060828\_Heart\_Soul\_ZWOASI294\_ 0003\_mosaic.xisf**
- ⦁ **Post Processing in Photoshop:**

⦁ In order to neutralize the clearly visible transitions between the individual panes, the next step was to use Photoshop, essentially with the tone correction function using the Polygon Selection tool and New Layer > Tone Correction to create the image version **0003-02**.

⦁ No color or hue changes have been applied; the final image is showing natural but enhanced colors.

⦁ The final image 0003-02 was rotated by 180° in the last step.

### 6. Lessons Learned

⦁

⦁ The selected overlap of 20% between the panes was a bit too high, 15% should be sufficiant.

⦁ The Optolong 2" L-eNhance is well worth the price

⦁ In order to get good results from the automatic mosaic integration using the Frame Adaption option in PixInsight, better calibrate images are required. Unfortunately this was not possible due to the varying sky conditions during the acquisition pase. Frame Adaption failed completely for most of the mosaic integration steps.

### 7. Main logfile entries

```
Log enabled at 2023/11/19 19:53:58
2023/11/19 19:53:58 Plan Heart-Soul Start
2023/11/19 19:53:58 [Autorun|Begin] IC1805_1-1 Start
2023/11/19 19:53:58 [Guide] Stop Guiding
2023/11/19 19:53:59 [AutoCenter|Begin] Auto-Center 1#
2023/11/19 19:53:59 Mount slews to target position: RA:2h35m44s 
DEC:+60°13'26"
2023/11/19 19:54:13 Exposure 2.0s
2023/11/19 19:54:16 Plate Solve
2023/11/19 19:54:17 Solve succeeded: RA:2h35m58s DEC:+60°17'5" 
Angle = 173.332, Star number = 3122023/11/19 19:54:18 [AutoCenter|End] Too far from center, 
distance = 5\frac{6}{6} (0.0675846°)
2023/11/19 19:54:20 [AutoCenter|Begin] Auto-Center 2#
2023/11/19 19:54:20 Mount slews to target position: RA:2h35m44s 
DEC:+60°13'26"
2023/11/19 19:54:31 Exposure 2.0s
2023/11/19 19:54:33 Plate Solve
2023/11/19 19:54:35 Solve succeeded: RA:2h35m48s DEC:+60°12'23" 
Angle = 173.501, Star number = 3042023/11/19 19:54:35 [AutoCenter|End] The target is centered
…
2023/11/19 19:58:08 [AutoFocus|Begin] Run AF before Autorun
```
start, exposure 5.0s Bin1, temperature 20.7℃ … 2023/11/19 20:00:55 Auto focus succeeded, the focused position is 20759 2023/11/19 20:00:55 [AutoFocus|End] Auto focus succeeded … 2023/11/19 20:01:07 Exposure 180.0s image 1# … 2023/11/19 21:04:31 Exposure 180.0s image 20# … 2023/11/19 21:07:32 Mount slews to target position: RA:2h46m44s DEC:+60°25'19" … 2023/11/19 21:08:02 Solve succeeded: RA:2h46m46s DEC:+60°25'21" Angle =  $173.94$ , Star number =  $217$ 2023/11/19 21:08:02 [AutoCenter|End] The target is centered … 2023/11/19 21:10:54 Auto focus succeeded, the focused position is 20745 2023/11/19 21:10:54 [AutoFocus|End] Auto focus succeeded … 2023/11/19 21:11:07 Exposure 180.0s image 1# … 2023/11/19 22:09:37 Exposure 180.0s image 20# ... and so on, then the trouble began with the poor visibility and partial cloud cover 2023/11/19 23:23:29 [Guide] Guide star lost 2023/11/19 23:23:35 [Guide] ReSelect Guide star 2023/11/19 23:23:36 [Guide] Start Guiding 2023/11/19 23:24:31 [Guide] Guide star lost 2023/11/19 23:24:37 [Guide] ReSelect Guide star 2023/11/19 23:24:38 [Guide] Start Guiding 2023/11/19 23:25:10 Exposure 180.0s image 2# … 2023/11/19 23:46:36 [Meridian Flip|Begin] Wait 6min27s to Meridian Flip 2023/11/19 23:53:03 Meridian Flip 1# Start 2023/11/19 23:53:03 [AutoCenter|Begin] Auto-Center 1# 2023/11/19 23:53:03 Mount slews to target position: RA:2h34m27s DEC:+61°8'53" … 2023/11/19 23:54:23 [AutoFocus|Begin] Run AF after Auto Meridian filpped, exposure 5.0s Bin1, temperature 20.1℃ … 2023/11/19 23:57:02 Auto focus succeeded, the focused position is 20758 2023/11/19 23:57:02 [AutoFocus|End] Auto focus succeeded … 2023/11/20 03:40:37 [Guide] Guide star lost 2023/11/20 03:40:43 [Guide] ReSelect Guide star 2023/11/20 03:40:44 [Guide] Start Guiding 2023/11/20 03:40:48 [Guide] Select Guide Star failed, no star found … 2023/11/20 03:53:33 [Guide] Start Guiding 2023/11/20 03:54:48 Exposure 180.0s image 20# … 2023/11/20 06:05:27 Exposure 180.0s image 20# 2023/11/20 06:05:31 [Guide] Select Guide Star failed, no star found 2023/11/20 06:05:42 [Guide] ReSelect Guide star … 2023/11/20 06:08:17 [Guide] ReSelect Guide star 2023/11/20 06:08:17 [Guide] Start Guiding 2023/11/20 06:08:21 [Guide] Select Guide Star failed, no star

found 2023/11/20 06:08:28 [Autorun|End] Finish Autorun 2023/11/20 06:08:28 Plan Heart-Soul Finish 2023/11/20 06:08:28 Turn Off Cooling 2023/11/20 06:08:28 [Guide] Stop Looping 2023/11/20 06:08:28 Stop Tracking 2023/11/20 06:08:28 [Guide] Stop Tracking failed 2023/11/20 06:08:28 Stop Tracking 2023/11/20 06:08:28 [Guide] Stop Tracking failed 2023/11/20 06:08:45 Mount GoTo Home POS 2023/11/20 06:08:45 Stop Tracking 2023/11/20 06:08:45 [Guide] Stop Tracking failed 2023/11/20 06:08:45 Stop Tracking 2023/11/20 06:08:45 [Guide] Stop Tracking failed 2023/11/20 06:09:42 EAF back to zero position 2023/11/20 06:09:42 Shutdown ASIAIR Log disabled at 2023/11/20 06:09:42 Log closed at 2023/11/20 06:09:43